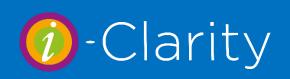

# Version 3.3.2 Enhancement list

i-Clarity Version 3. 3. 2

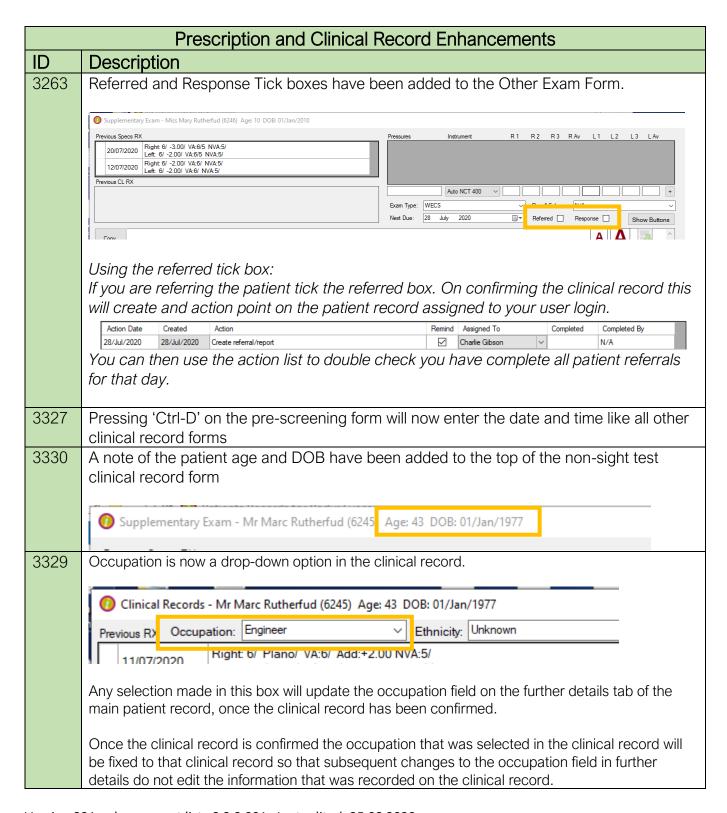

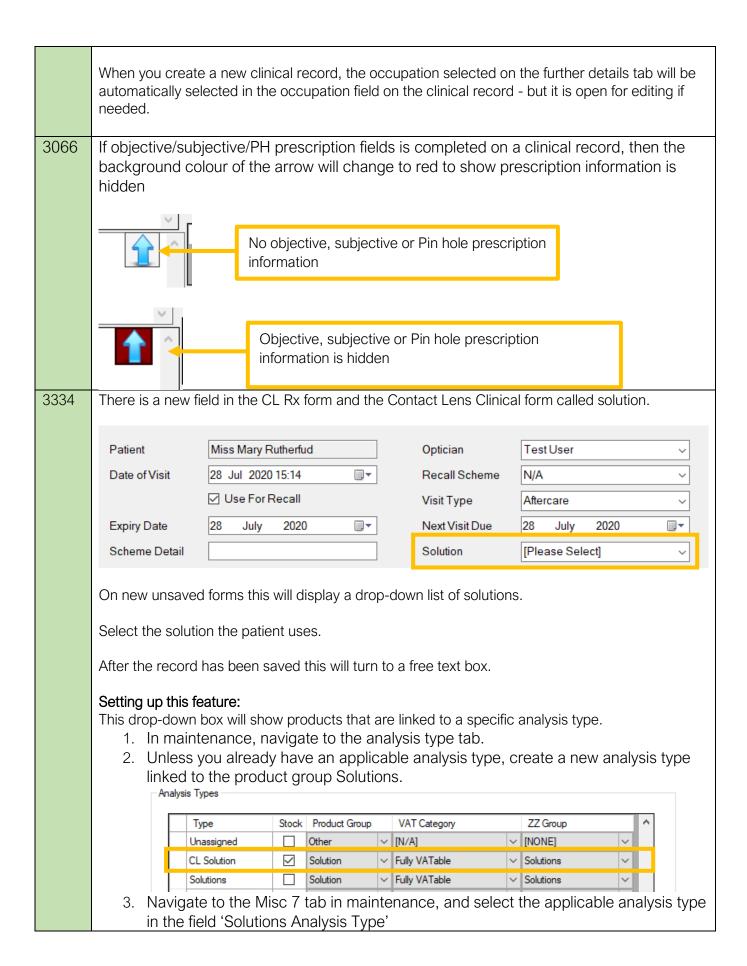

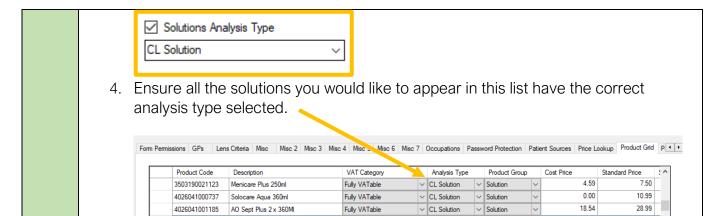

The supervisor sign-off feature has been added to the spectacle prescription form.

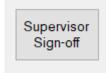

Once the prescription has been saved click on the 'Supervisor Sign-Off' button.

The supervisor signing off the examination should enter their i-Clarity password.

This will change the button to say who the examination was signed off by

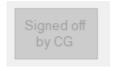

**Scottish and English Electronic Claims:** Prescriptions/Clinical records that have been signed-off by a supervisor will now carry the name of the supervisor through to the electronic claim.

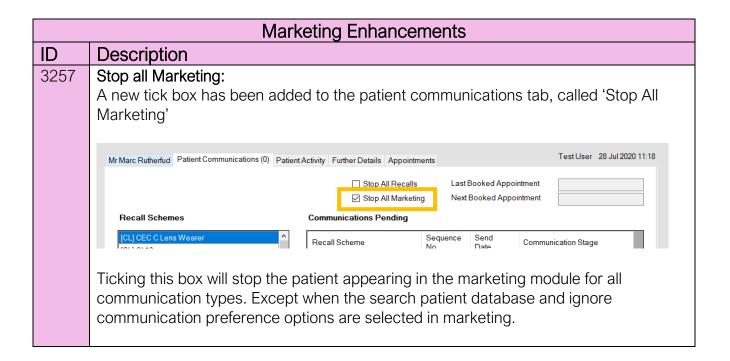

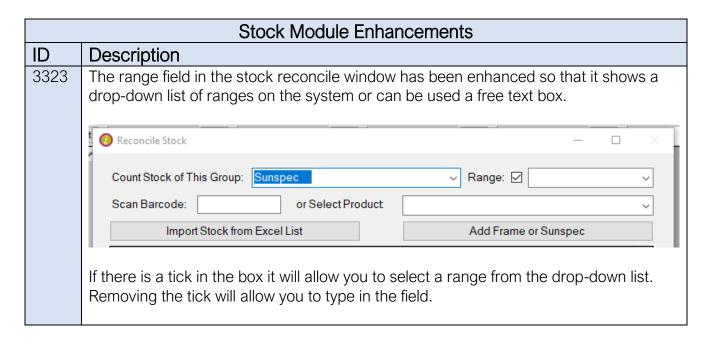

| Cl Mgt Enhancements |                                                                                                    |  |  |
|---------------------|----------------------------------------------------------------------------------------------------|--|--|
| ID                  | Description                                                                                                 |  |  |
| 3341                | Modify this patients' payments has been enhanced so that it can be used after a mandate has been cancelled. |  |  |
|                     | n.b. The feature will not be available if the patient has never had a mandate created.                      |  |  |

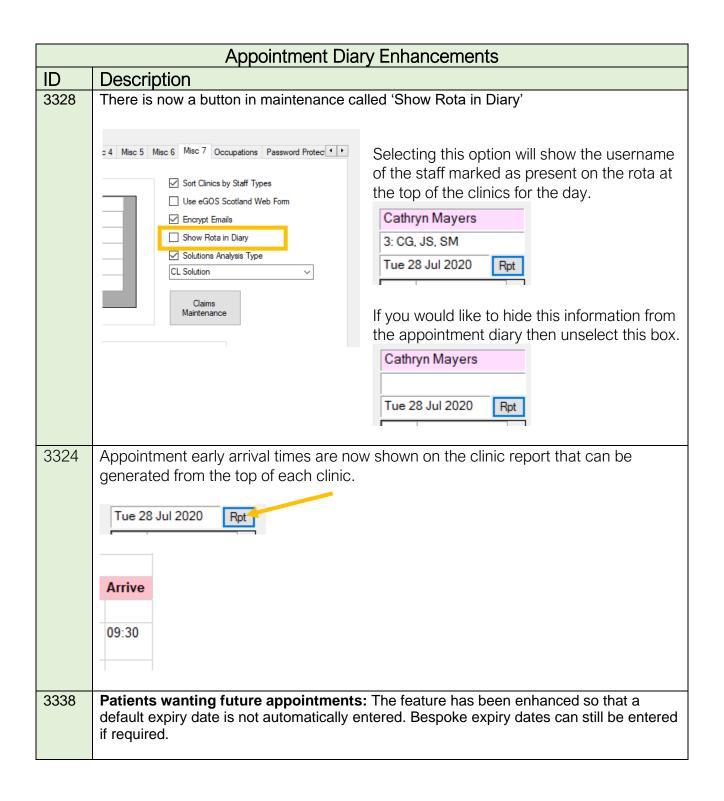

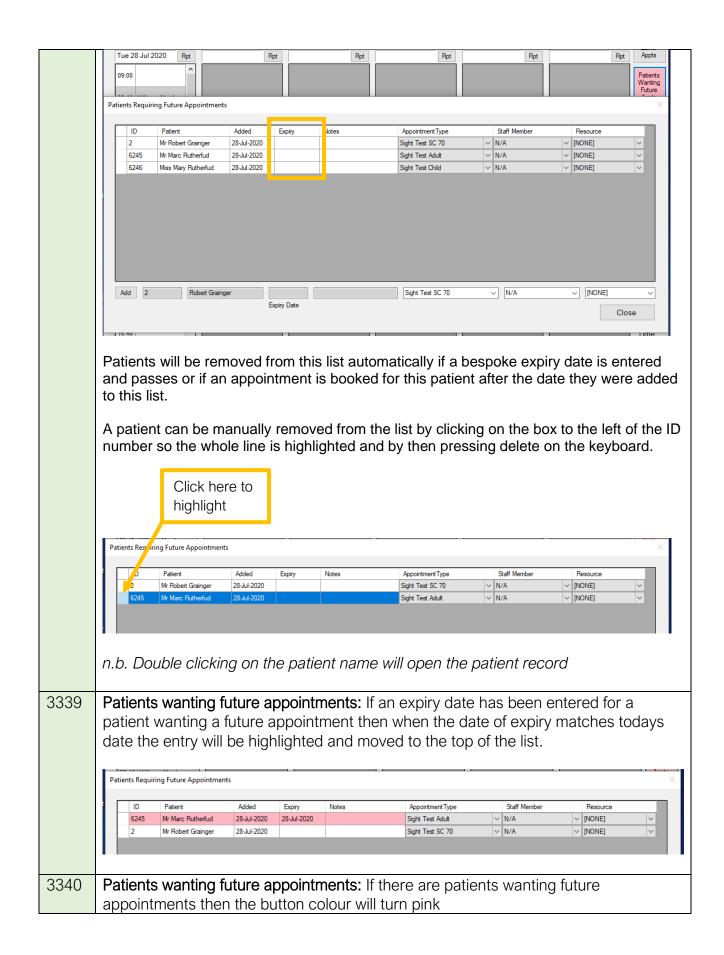

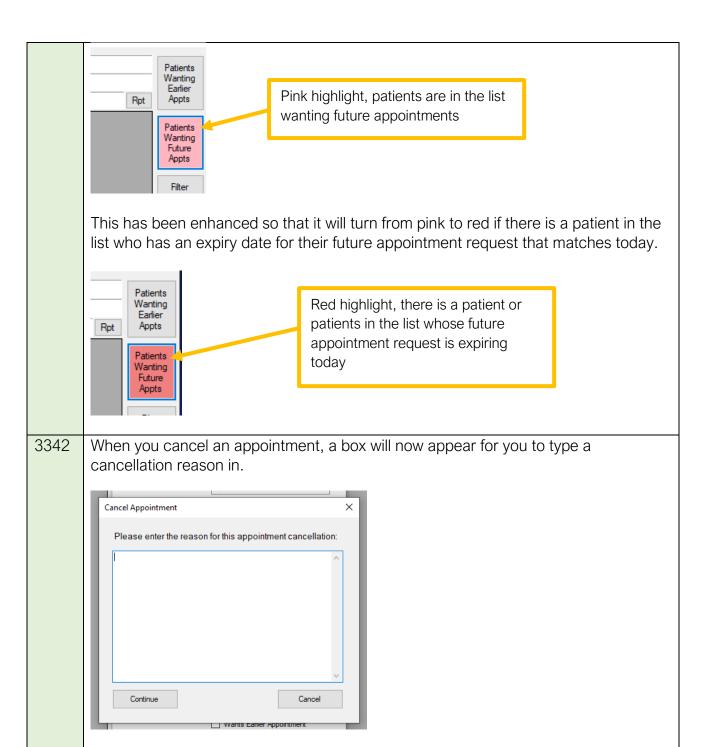

The cancellation reason will appear in patient activity along with the note about the appointment cancelation.

This feature has a corresponding report that can be used to see how many appointments were cancelled with in a selected time period and why.

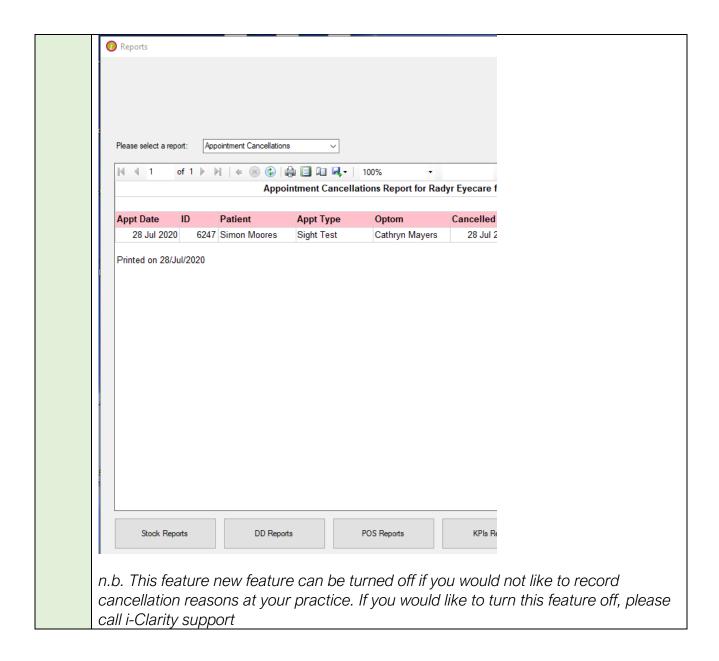

## Point of Sale Enhancements

## ID Description

A discount can now be applied to a sale after the sale details have been applied to the patients account.

On the 'Enter Payments' screen click on the discount button.

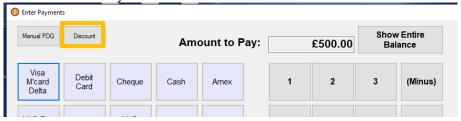

Select the Discount Reason from the 'Add Discount' window. This will automatically calculate the adjusted price.

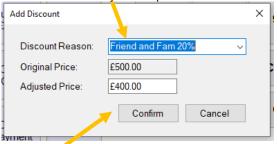

The adjusted price can be overtyped for miscellaneous adjustments.

#### Click Confirm

The adjusted price will be shown on the entered payments screen.

You can now click cancel if you are not adding a payment to the sale today or complete the payment as normal by selecting the payment type and then confirm amount and confirm total. (The amount being paid can also be amended for deposits as normal.)

n.b. this feature can only be used on the day the <u>sale</u> was entered onto the till. If you need to reduce the amount the patient is expected to pay on a day after the sale was entered, then the write off function should be used.

#### 3326 Online payment:

- 1. The subtype of an online payment is now displayed in the review payments of cashing up
- 2. In maintain bankings in cashing up there is reference to the online payment subtype
- 3. To prevent fraud, you cannot change the payment type online payment or bacs to another payment type. And you cannot change a payment type to online or bacs. Amounts of online or bacs payments cannot be changed in the review payments of cashing up. Any corrections must be made on the patient record using the amend payment button

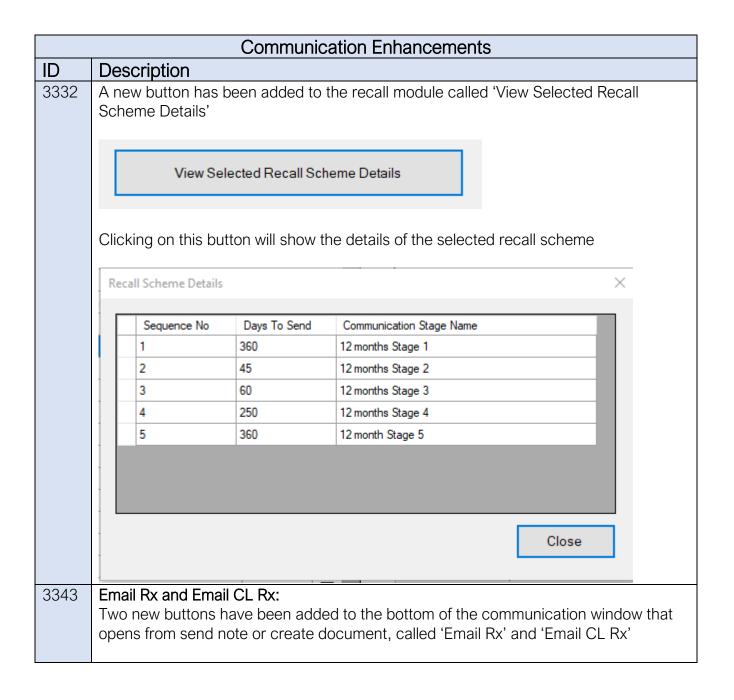

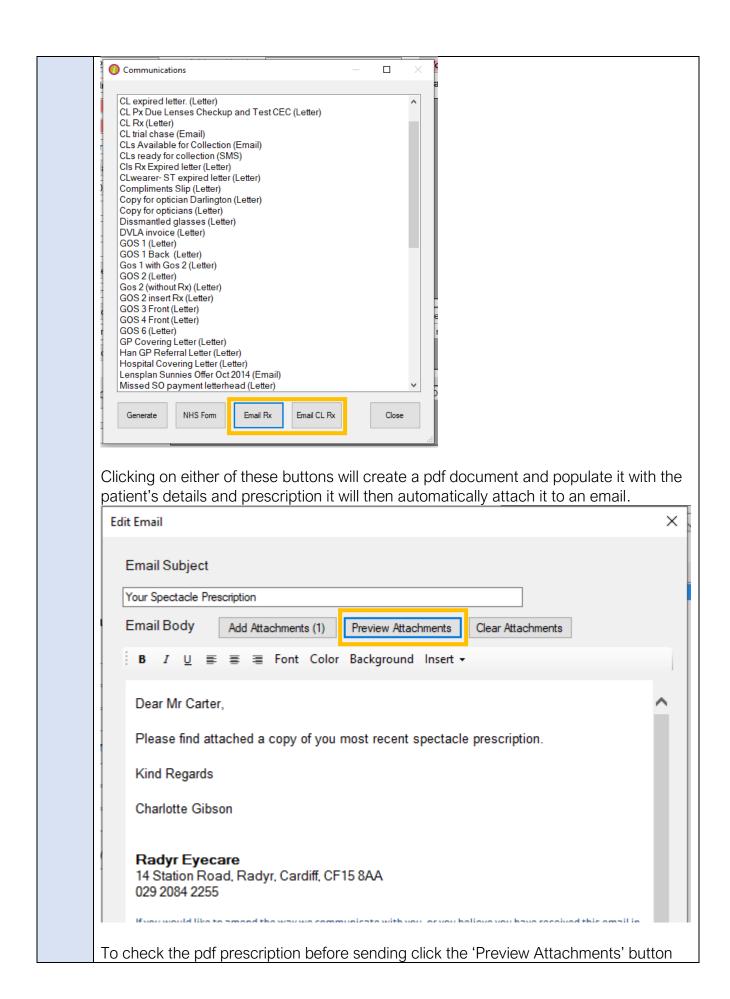

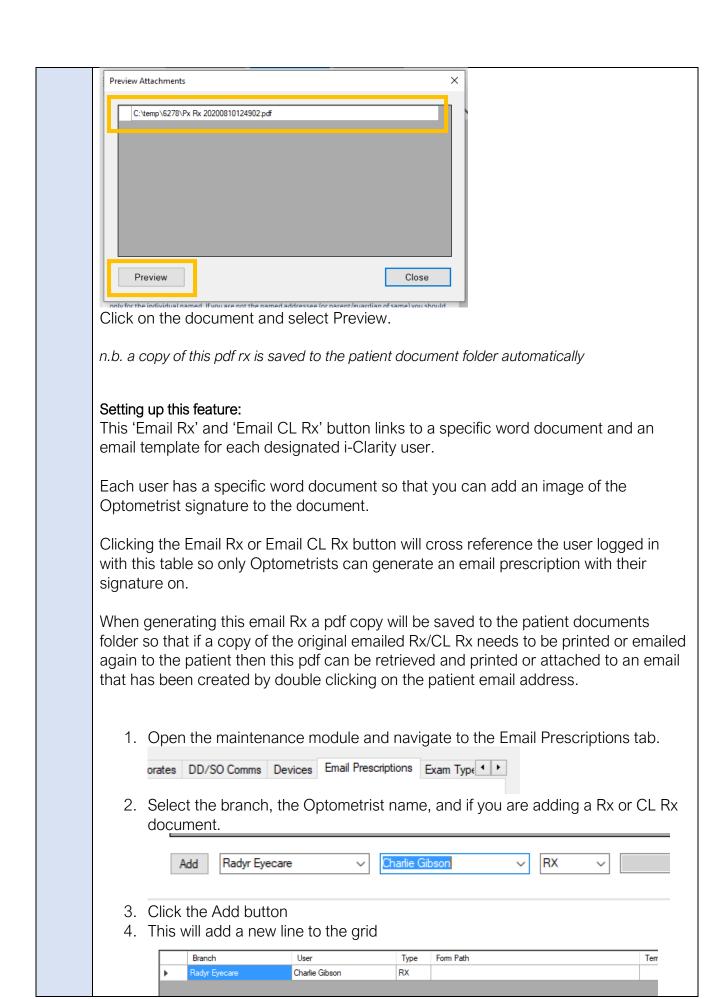

5. Copy the pathway of the prescription document you created for the optometrist in the form path field. The pathway should also contain the document name and file type. Appointment Types Banks Branches Brands Cancellation Reasons Collection Methods Colleges Computers Corporates DD/SO Comms User Form Path Branch Type Radyr Eyecare Charlie Gibson RX Z:\Ad Hoc Documents\CG Full Spectacle Prescription.docx 6. Double click on the Template field for this line User Form Path Template Branch Z:\Demonstrations\Demonstration Files\Documents\Ad Hoc . Radyr Eyecare Charlie Gibson RX 7. This will open a new window, double click in the email template field **Email Prescription** Document Path: Z:\Demonstrations\Demonstration Files\Documents\Ad Hoc Documents\CG Full Spectacle F Email Template: 8. You can now create your email template to go with the prescription attachment. Edit Email × **Email Prescription** Use the blank merge field **Email Body** for a single line break B I U ≣ ≣ Font Color Background Insert • ((Address1)) ((Age)) ((BranchAddress1)) ((BranchAddress2)) ((BranchAddress3)) ((BranchAddress4)) ((BranchEmail)) ((BranchFax)) ((BranchName)) ((BranchPhone)) ((BranchPostcode)) ((CLCLFitter)) ((CLCLNotes)) ((CLDateOfVisit)) ((CLDDCLFitter)) ((CLDDCLNotes)) ((CLDDDateOfVisit)) ((CLDDL Avie)) Save Cancel Add Merge Field Add Animation

Complete this process for a contact lens prescriptions and other optometrists as required.

A new merge field has been created for recall letters and emails called 
«PromotionalText»

This merge field corresponds to a field on the Misc 7 tab of Maintenance.

Recall Promotional Merge Text:

This merge field can be added to all recall letters and emails. If the field in maintenance is empty, then when the recall letters are generated the merge field text will be removed from the recall. If the field in maintenance contains text, then it will be entered onto the recall in place of the merge field when generated. This will allow you to add temporary information to recalls with out having to edit each individual communication.

|      | Maintenance Enhancements                                                                                                    |  |  |  |  |
|------|----------------------------------------------------------------------------------------------------|--|--|--|--|
| ID   | Description                                                                                                    |  |  |  |  |
| 3223 | A scroll bar has been added to the SMS field on the Misc 2 tab if the content goes over the current viewable space.                                                                                                    |  |  |  |  |
| 3325 | A new product maintenance spreadsheet has been added to the system, called 'Create Misc Spreadsheet'  This spreadsheet will allow you to add products of type Accessory, C Lens, Glazing, Lens Finish, LVA, Solution, Prof Fee and H Aid to i-Clarity                                                          |  |  |  |  |
| 3180 | Receipt name field has been added to the lens spreadsheet                                                                                                    |  |  |  |  |
| 3181 | Receipt name field has been added to the product spreadsheet                                                                                                    |  |  |  |  |
| 3222 | The ability to search by description of product has been added to the PLU code maintenance.  Product ID  8470003997744 - Hyabak 10ml  Show As  Hyabak 10ml  Frame  or  Search By Desc.                                                                                                    |  |  |  |  |
| 3333 | A new column has been added on the frame import spreadsheet, SCU code.  A B  SCU Code Description A  This will allow you to add frames with a specific SCU code rather than having to have the auto generated SCU code.  This field does not have to be completed, if left blank an automatic SCU code will be |  |  |  |  |
| 3336 | generated for the frame on import.  The requirement for a lunch start time when creating a user has been removed.                                                                                                    |  |  |  |  |
| 3337 | Rota Maintenance:  If you now mark a user as left in maintenance, it will ask if you want to remove all entries of this user from the rota past this left date.                                                                                                    |  |  |  |  |

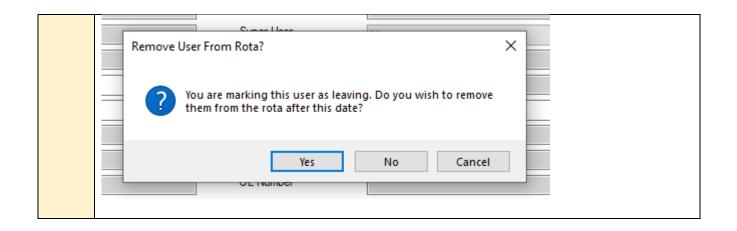

| Multi Branch Enhancements |                                                                                                    |  |  |  |
|---------------------------|----------------------------------------------------------------------------------------------------|--|--|--|
| ID                        | Description                                                                                                    |  |  |  |
| 3331                      | A new field has been added to the system database called 'internal branch name'                                                                                                    |  |  |  |
|                           | This will allow you to have a different branch name shown internally e.g. when you select a branch to log in, to the branch name that is merged into documents, emails, and text messages.                    |  |  |  |
|                           | This is aimed at multibranch practices that would like all branches to go by the same name publicly but need different branch names internally so users can log into the correct branch.                      |  |  |  |
| 3346                      | The field for frame label name has been changed from company level to branch level.  This will allow multibranch practice to have the individual branch name printed on the label rather than a company name. |  |  |  |
|                           | No change will be automatically made to your system. The current data in this field has been copied to the new frame label name field.                                                                        |  |  |  |
| 3352                      | Branch payment date was updated individually on login of a computer at each branch, all branch payment dates will now update at the same time                                                                 |  |  |  |

| eGOS Fixes and Enhancements |                                                                                                    |  |  |  |
|-----------------------------|----------------------------------------------------------------------------------------------------|--|--|--|
| ID                          | Description                                                                                                    |  |  |  |
|                             | Complex GOS3 vouchers will submit successfully                                                                                                    |  |  |  |
|                             | First voucher type and second voucher type fields have been renamed to DV voucher                                                                                                    |  |  |  |
|                             | type and Near voucher type                                                                                                    |  |  |  |
|                             | DV voucher type: B Complex Prism Tints                                                                                                    |  |  |  |
|                             | NV voucher type: A Complex Prism Tints                                                                                                    |  |  |  |
|                             | The voucher type for any distance or mulitvision spectacles should be entered in the DV voucher type field.                                                                                                    |  |  |  |
|                             | The voucher type for any near spectacles should be entered in the NV voucher type field.                                                                                                    |  |  |  |
|                             | A collection date for spectacles now needs to be entered in GOS3 claims.  When completing the final part of a GOS3 claim double click on the Collection date field to enter todays date (date can be manually typed if required) |  |  |  |
|                             | Collection date: 1 10-Aug-2020 2 10-Aug-2020                                                                                                    |  |  |  |
|                             | Sale price: 1 £150.00 2 £100.00 Link                                                                                                    |  |  |  |
|                             | Voucher amount: 1 £59.30 2 £39.10 Voucher                                                                                                    |  |  |  |
|                             | Px HC3 contribution: £0.00 Total claim: £98.40                                                                                                    |  |  |  |
|                             |                                                                                                    |  |  |  |
|                             | Change of layout on the COC1 for the yougher type information                                                                                                    |  |  |  |
|                             | Change of layout on the GOS1 for the voucher type information.  The tick box for complex is now in line with the voucher type field                                                                                              |  |  |  |
|                             | Change of wording on the GOS1 for the prescription outcome.                                                                                                    |  |  |  |
|                             | onango or wording on the Goot for the prescription editionic.                                                                                                    |  |  |  |

|      | Fixes                           |                                                                                                    |  |  |  |
|------|---------------------------------|----------------------------------------------------------------------------------------------------|--|--|--|
|      |                                 |                                                                                                    |  |  |  |
| 2940 | General                         | A process is run to prevent the system config error that occurs and prevents log in to i-Clarity.                                                                                                    |  |  |  |
| 3045 | General                         | An extra check is now in place to reduce occurrence of i-Clarity uninstalling on log in when internet connection is poor.                                                                                                    |  |  |  |
| 3208 | CL<br>Rx/Clinical               | DD Calculator was showing non-current products.                                                                                                    |  |  |  |
| 3307 | General                         | i-Clarity was not compatible with a 64 bit version of word.                                                                                                    |  |  |  |
| 3308 | English<br>eGOS<br>Claims       | The character limit of the contractor name in England eGOS has been increased to 255 characters                                                                                                    |  |  |  |
| 3309 | Scotland:<br>Px Record          | Scotland. If there was a space at the beginning of the CHI number no changes to the patient record could be made but the error message did not state clearly the reason for the error. Error message has been changed to explain the issue so it can be resolved more easily.      |  |  |  |
| 3310 | Clinical                        | When clinical records locked automatically, if another user logged in it would let them take over the system, but they could not do anything because the system kept telling them to close clinical records.                                                                       |  |  |  |
| 3311 | Purchase<br>Order<br>Processing | When receiving purchase orders, there was no locking mechanism, which meant a purchase order could be received multiple times from the different computers, if it was opened on one and left unconfirmed.                                                                          |  |  |  |
|      |                                 | Payment type 'Other card' was showing as style on reports                                                                                                    |  |  |  |
| 3312 | POS                             | Walk In.  If you ticked a sale and then clicked refund selected sale but cancelled on the enter payment screen the whole process was not cancelled leaving an outstanding sale that could not be paid or removed.                                                                  |  |  |  |
| 3314 | Maintenan<br>ce                 | Frame import spreadsheet. If the frame import spreadsheet started with products that did not have any alphabetical characters, then frames further down the spreadsheet that do have words will be entered as blank product descriptions                                           |  |  |  |
| 3315 | CL<br>MGT/Cash-<br>up           | Payments against DD/SO automatically makes a negative DD/SO Adjustment in Banking, and BACS automatically makes a positive Credit Transfer in Banking, but BACS payments against DD/SO did not make both auto corrections and should have.  n.b. also corrected for Online Payment |  |  |  |
|      | Marketing                       | Spelling mistake on new field 'Ignore communicate perferences'                                                                                                    |  |  |  |
|      | Claims                          | There is a discrepancy in the prescription type filter between 'Bring GOS3 up to date' and the default population of the MostRecentPrescriptionID from the stored procedure                                                                                                    |  |  |  |
| 3319 | Maintenan<br>ce                 | If you double click on the email subject in ad hoc documents, it opens an edit email form. Any text entered in the subject field won't be saved.                                                                                                    |  |  |  |

|      | I                   |                                                                                                    |
|------|---------------------|----------------------------------------------------------------------------------------------------|
|      |                     | JF – only on a new email just added with blank subject. Same issue fixed in a few other places.                                                                                                    |
| 3321 | Purchase<br>Orders  | After selecting an order, you can click on retrieve multiple times, it will populate the order multiple times                                                                                                    |
|      |                     | JF – this was by design, we thought it was the lesser evil. What would you expect to happen if, for example, you selected it once, marked the items as none to receive, then selected it again?                                                                  |
|      |                     | CG's solution – disable button on clicking, and re-enable on reselection of order                                                                                                    |
| 3322 | Purchase orders     | 'Dispatch note ref' should not be applied to items that have a zero quantity it the retrieve products form                                                                                                    |
| 2967 | Scottish<br>Claims  | Scotland: If you load optom details in claim form and then switch to a different exam type the optom details should clear so you have to reload optom details again.  To prevent you putting a claim form through with the wrong optom name (might need to check |
|      | Spectacle<br>Orders | If a height was entered on to a single vision order the height direction was not printing on the order                                                                                                    |
|      | Clinical            | If you were editing an existing clinical record with the warning feature turned on it would remind you ever time the clinical record auto saves. The warning now only appears once when initially starting to edit the clinical record                           |